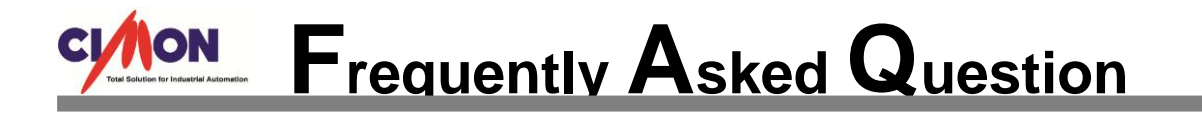

 **How to synchronize between two different Tag values? Q**

**A**

**At "Tag Action" feature of Tag Database, Tag value synchronization can be defined (applies to Digital/Analog/String Tag).**

- 1. At CIMON-D, go to [Tools]  $\rightarrow$  [Database] menu, and mouse right click a Tag that has a source data in it. Click [Edit Tag] menu.
	- Ex) "ANA1" Analog Tag that has a source Data in it (Source). "ANA2"- Analog Tag that its data changes according to "ANA1" (Target).

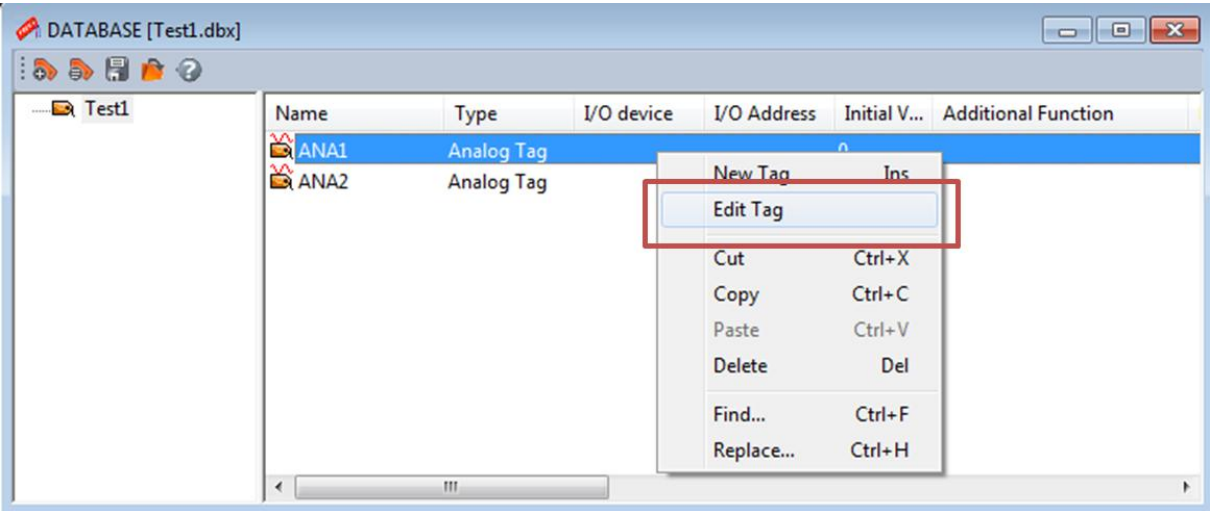

- 2. At [General] tap, enable both Tag properties "Define Tag Action" and "Run Tag Action for Tag value change".
- 3. Go to [Tag Action] tap, enter a Command Expression as shown below. Click "OK" button to finish Tag setting.

$$
ANA2 = ANA1
$$

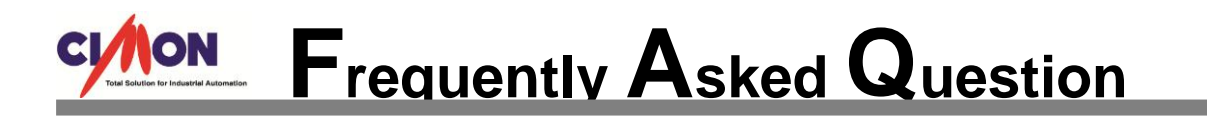

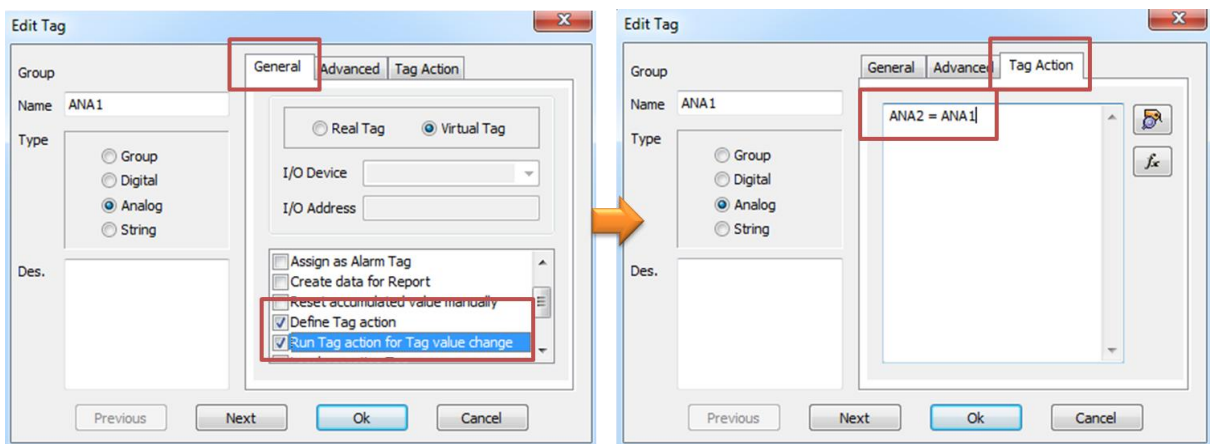